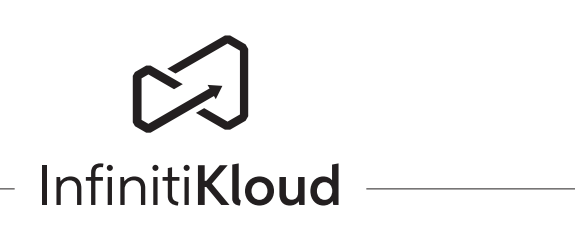

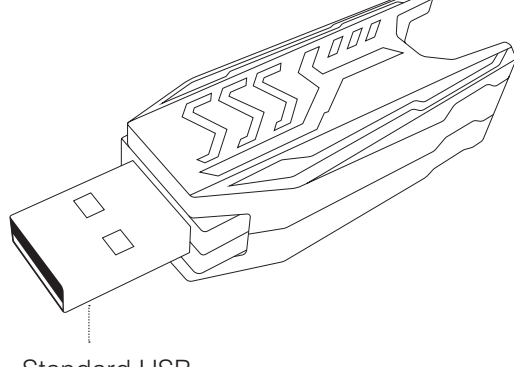

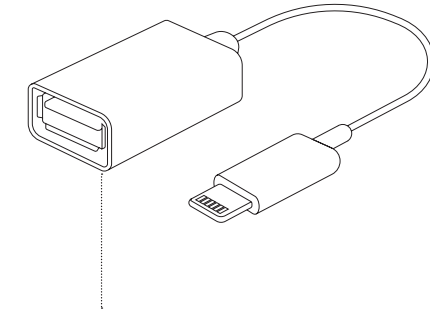

Standard USB COME CONTROLLER STATES A female to USB type C

# **IMPORTANT SAFETY INFORMATION**

**Caution:** Do not use device if there is obvious damage. **Warning:** Choking hazard. This device is not a toy. Keep away from children.

### **General Backup**

To perform a backup, simply press the red "Start" button on the "General" tab. Then, InfinitiKloud will back up your files. This may take a couple of minutes, depending on the amount of and the size of your files.

The following file extensions can be backed up:

- Photos/Images: jpeg, jpg, png, bmp, gif, apng, ico, icns, svg, wmf
- Music: mp3, ogg, wma, wav, flac
- Videos: mp4, mpeg, mov, wmv, avi
- Documents: txt, pages, doc, docx, rtf, odt, wpd, pdf, xls, xlsx, xlr, numbers, ppt, pptx, pps, psd

Default backup extensions can be updated on the Custom screen. Once it's updated, default extensions will be changed accordingly. The units are Megabytes and Gigabytes.

The menu will then display your file's statistics and how much space each file is taking up, as well as the amount of free storage space remaining.

### **Custom Backup**

If you wish to back up specific file types, select "Custom". There will be a list of file formats from which you can select to back up.

There are circles before the file formats, either with or without a checkmark. The checkmark indicates that the file format is selected to be backed up. If you wish not to back up that format, ensure that it does not have a tick next to it. Click on the circles to either check or uncheck them.

Once selected, press the red "Start" button to begin backing up those files.

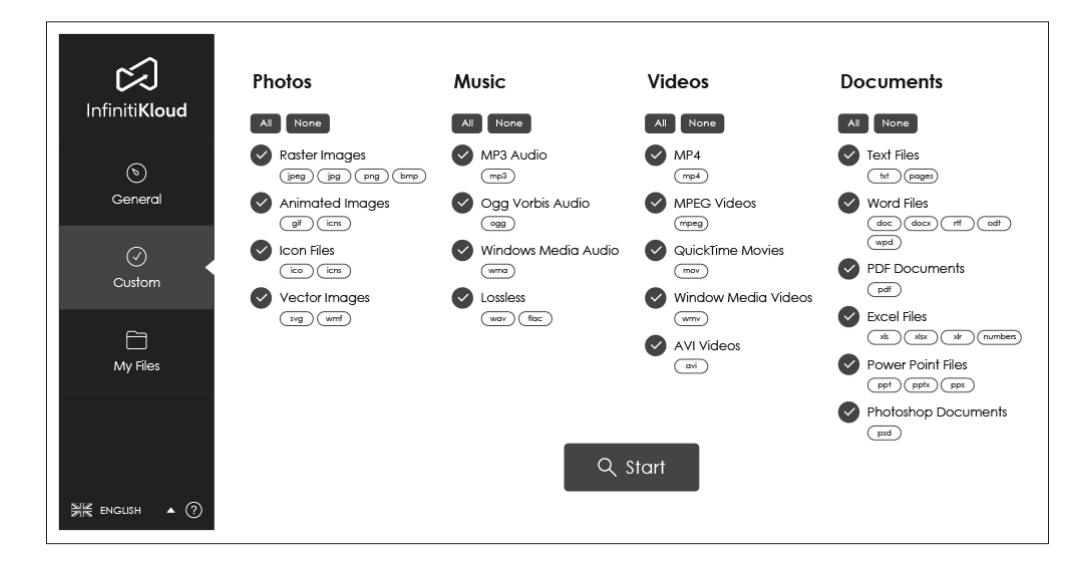

# **My Files**

To view your backed-up files, go to the tab labeled "My Files". They will appear in the same folders and formats as they are on your computer. You may look through your folders manually or also use the search tool to find specific files. From there, you can view, export, and delete files. Keep in mind that deleting a file from the InfinitiKloud will not delete the file from your computer.

You can back up your data as much as you want. If the backed-up file has been updated, the InfinitiKloud will back up the latest version but still keep the previous one(s).

In this tab, you will notice another function, "Reclaim Disk Space". Choose this function to delete redundant files and save the newest copy, saving you some disk space.

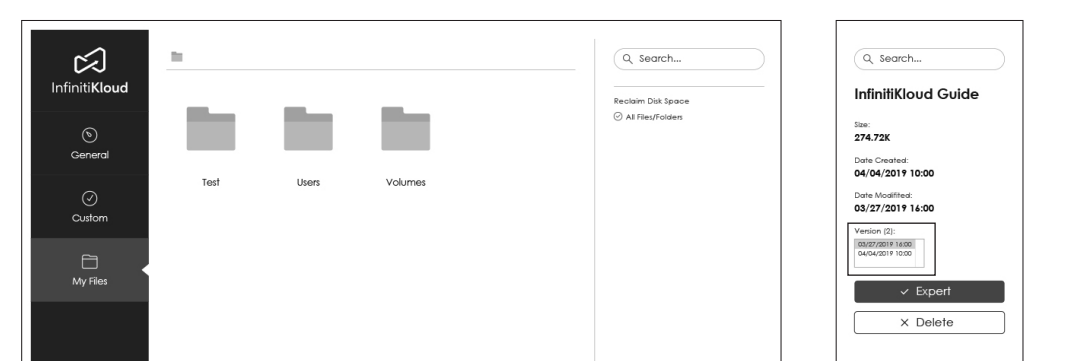

#### **Technical Specifications**

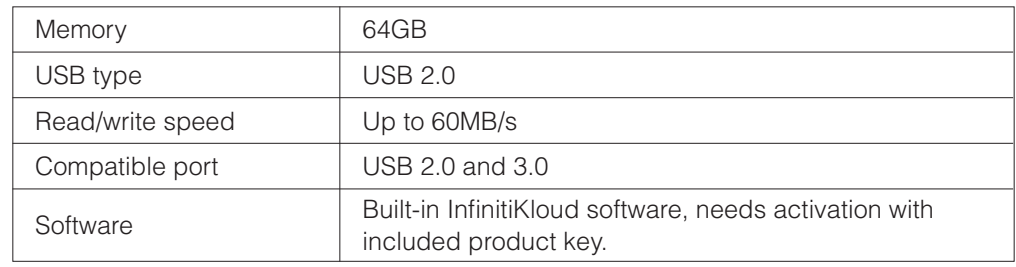

# **InfinitiKloud User Guide**

To begin using the InfinitiKloud, simply plug in the provided USB. The InfinitiKloud will appear in your folders. Open your folders, ("File Explorer" for PC, and "Finder" for Mac) and click on the InfinitiKloud icon to start up the program.

Below is what the program should look like. There are tabs on the left indicating each functionality of the InfinitiKloud. Clicking on each tab will enable you to use those functionalities. All tabs are outlined below.

To change the language, hover over the drop-down menu in the bottom left corner of any screen and select your desired language. InfinitiKloud is available in English, German, French, and Portuguese.

The InfinitiKloud is PC/Mac compatible. However, it doesn't work on mobile devices or Smart TVs.

Plugging your laptop into a power source will make the InfinitiKloud run faster, but it is not necessary for the app to work.

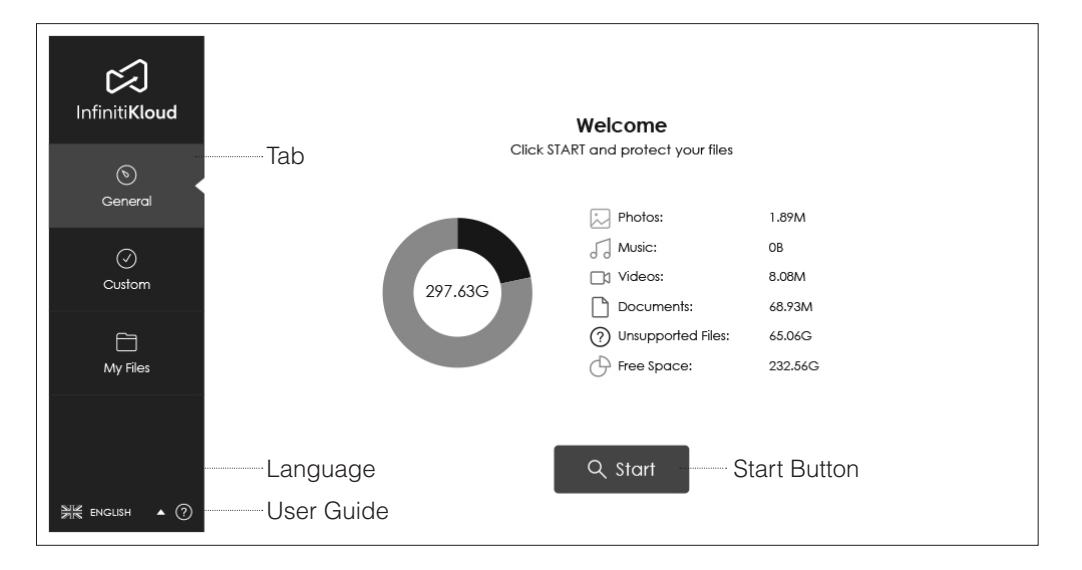

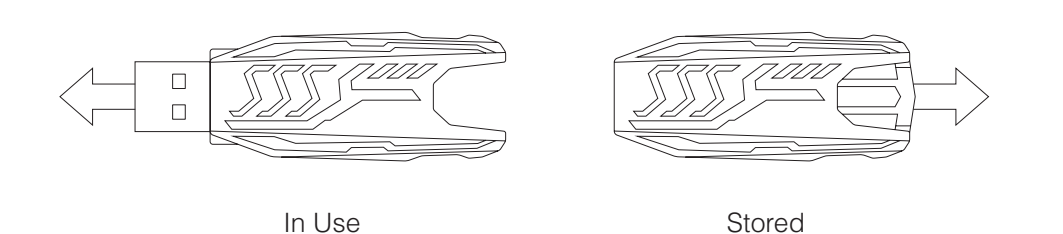

### **Important Instructions Before Use**

- 1. Device should only be used for the intended purpose as outlined in the instructions.
- 2. Do not expose device to moisture or extreme heat.
- 3. Do not submerge device underwater. Do not expose to liquid, smoke, or steam.
- 4. Put the USB plug back in the stored position when not in use to avoid damage.